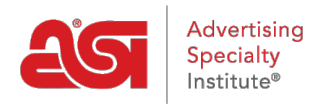

[Soporte de Producto](https://kb.asicentral.com/focus-win/es-ES/kb) > [ESP Admin](https://kb.asicentral.com/focus-win/es-ES/kb/esp-admin) > [Actualizar el perfil de la empresa](https://kb.asicentral.com/focus-win/es-ES/kb/articles/company-profile)

## Actualizar el perfil de la empresa

Wendy Dujmovic - 2022-10-19 - [ESP Admin](https://kb.asicentral.com/focus-win/es-ES/kb/esp-admin)

El área Perfil de la empresa es donde los administradores pueden actualizar la información de la empresa dentro de ESP.

Los administradores pueden actualizar los datos demográficos de la empresa; los campos obligatorios son Nombre de la empresa, Correo electrónico y Número de teléfono. Incluir un sitio web es opcional.

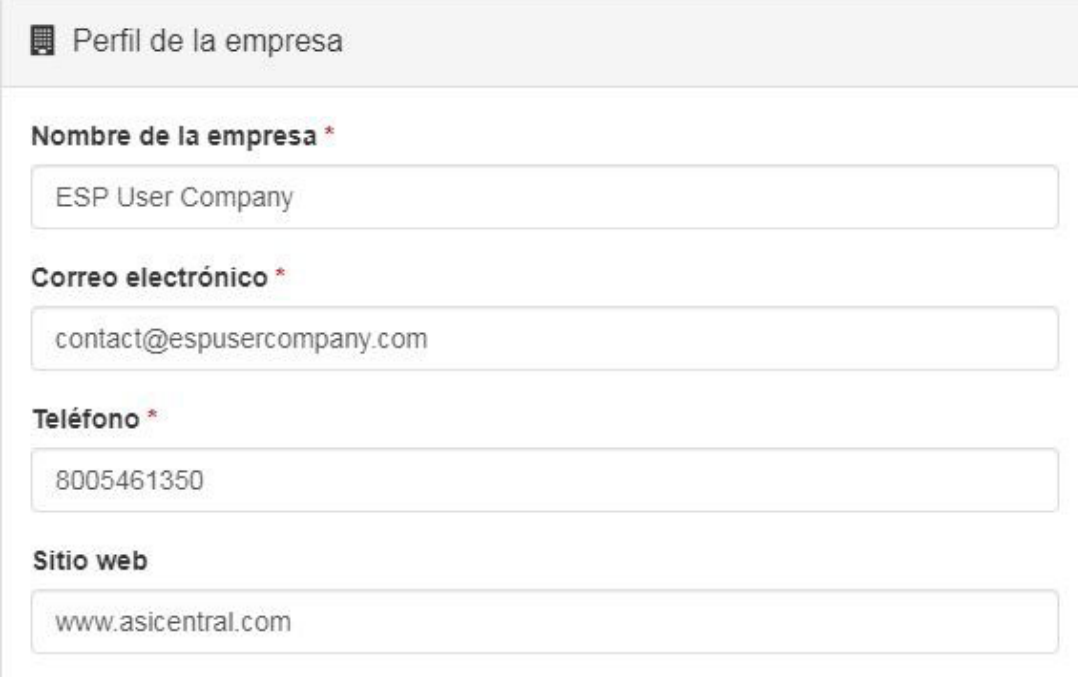

Si tiene un sistema de pedidos de terceros, puede introducir su nombre en el campo Nombre del sistema de terceros. Este es un campo obligatorio, pero automáticamente tendrá el nombre para el sistema de órdenes ESP proporcionado, lo que significa que si utiliza órdenes ESP, está listo para ir.

También puede introducir la dirección de su empresa aquí, incluyendo la ciudad, el estado, el código postal y el país.

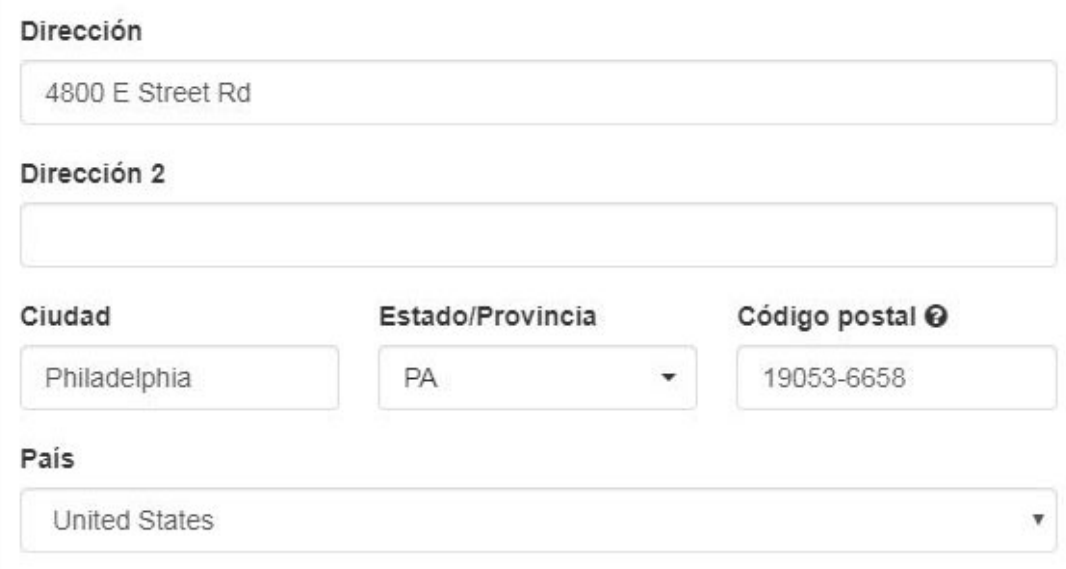

Las opciones para la configuración de orden predeterminada:

- **Vendedor predeterminado:** Seleccione que el creador del pedido (usuario que crea el pedido para cualquier cliente, existente o nuevo) o el propietario del registro de cliente (usuario propietario de la cuenta de cliente en CRM) se establezca como el vendedor predeterminado cuando se crea un nuevo pedido.
- **Pagos de pedidos:** Marque la opción "No permitir que el usuario solicite o introduzca el pago" si no desea que los usuarios realicen estas acciones.
- **Seguimiento de pedidos:** Marque la opción "Permitir a los usuarios realizar un seguimiento de revisiones y reordenes" para habilitar las opciones Nuevo, Revisado y Reordenar en el formulario de pedido.
- **Contacto del pedido:** Un contacto de pedidos puede ser importante porque le permite al proveedor saber exactamente con quién contactar cuando sea necesario. En los documentos orientados al cliente, como el pedido de compra, el contacto del pedido será visible en la parte superior del documento. Seleccione una de las opciones disponibles para establecer un contacto de pedido predeterminado. Es importante tener en cuenta que incluso si se establece un contacto de pedido predeterminado, esta información se puede cambiar sobre la marcha durante el proceso de creación del pedido.

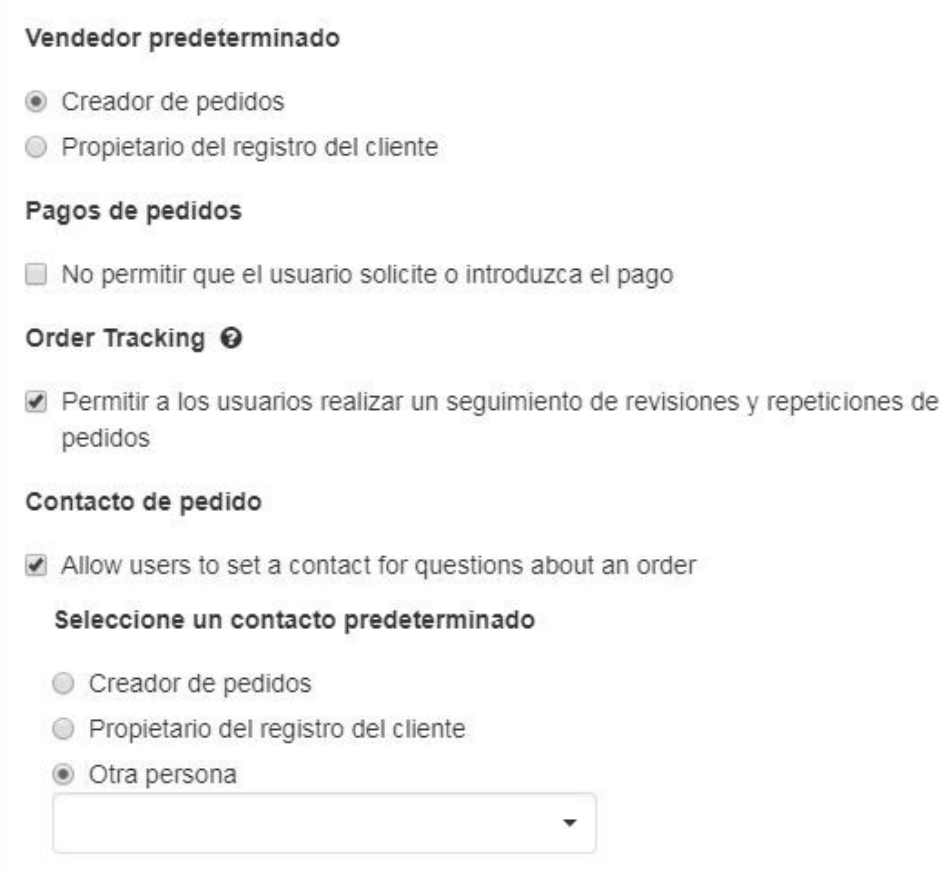

La última sección de & quot; Descuento de pedido & quot; contiene una casilla de verificación que permite a los administradores determinar si los usuarios de ESP deberían poder ingresar descuentos en la documentación del pedido. Si marca la casilla & quot; No permitir que los usuarios editen o ingresen un descuento para un presupuesto, pedido, factura o solicitud de muestra & quot; eliminará la casilla del formulario de pedido. A continuación se muestra una demostración de cómo se ve esta configuración en pedidos ESP cuando está marcada y cuando no lo está:

## Configuración de administrador:

## **Order Discount**

□ Do not allow users to edit or enter a discount for a quote, order, invoice, or sample request

## Qué sucede en las órdenes ESP:

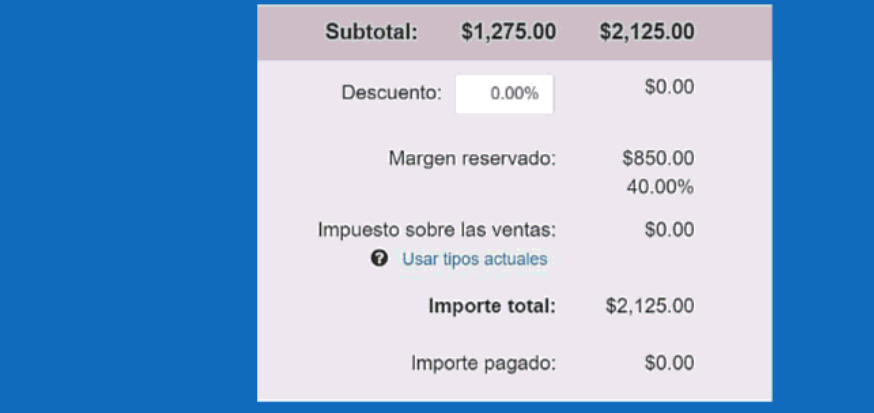

Cuando haya terminado, haga clic en el botón Guardar.